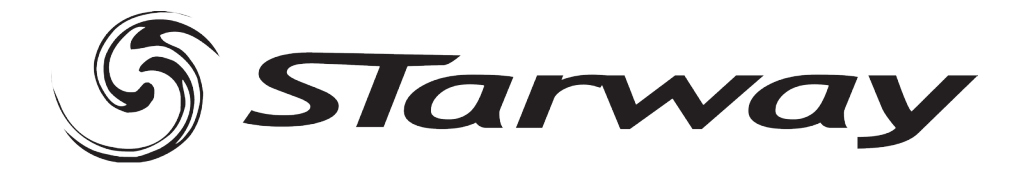

# $CLI_{\text{min}}$ 48  $C_{\text{max}}$

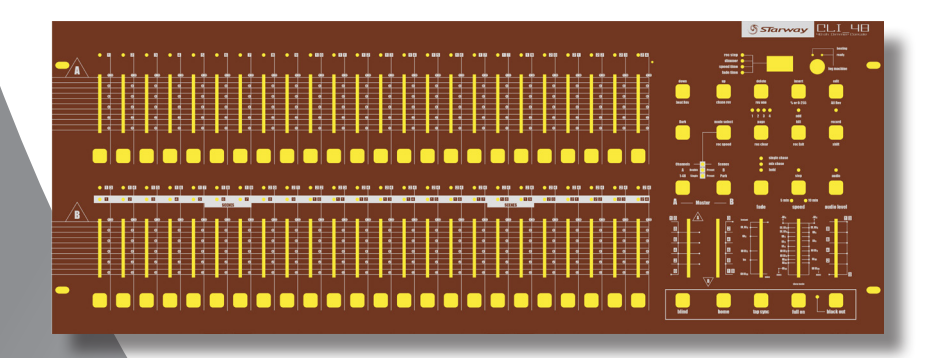

# Manuel de l'utilisateur

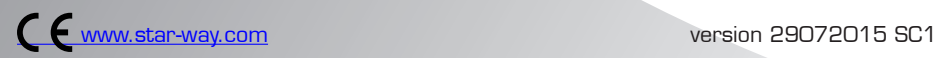

# *T*able des matières

- **Spécifications**
- **Description**
- Garantie applicable en France
- Consignes de sécurité
- Débuter la Programmation
- Activation du mode Enregistrement
- Sécurité des programmes
- Programmer des scènes
- Activer le mode Edition
- **Editer une mémoire**
- **Effacer une mémoire**
- **Effacer toutes les mémoires**
- Effacer une ou plusieurs scènes
- Effacer un ou plusieurs pas
- Insérer un ou plusieurs pas
- Modifier un ou plusieurs pas
- Mode restitution
- Restituer une mémoire en audio
- Restituer une mémoire en faisant varier la vitesse
- Restituer une mémoire avec un BMP
- Réglage de vitesse d'une mémoire de 5 à 10 '
- Réglages des paramètres MIDI OUT
- Sortir du mode de réglage MIDI
- Réception d'un signal MIDI
- Emission d'un signal MIDI
- Implémentation
- Inverser le sens de défilement d'une mémoire
- Temps de fondu enchaîné
- Touche TAP SYNC
- Mode simple
- Affichage du DIMMER
- Park
- ADD et Kill
- Double preset

# SPÉCIFICATIONS :

- 48 contrôles DMX
- 48 Programmes ou Chase avec 999 pas
- 2 Crossfaders indépendants
- Gestion par microprocesseur.
- Idéale pour commander de l'éclairage classique comme de l'asservis.
- Mémoire active en cas d'absence d'alimentation générale.
- Restitution automatique de la dernière mémoire appelée à la mise en fonction de la console.
- Connecteur au standards DMX avec inverseur ! (Attention au sens) et MIDI In/  $\cap$ IT
- Edition des mémoires.
- Edition possible de différentes mémoires.
- Plusieurs modes de restitution.
- Restitution possible des mémoires en mode AUDIO, VITESSE et BPM etc.
- Synchronisation des mémoires en restitution.
- Plusieurs mémoires peuvent être lancées en même temps.
- Tension d'alimentation (sur bloc secteur) AC/DC 12-20 V, 500 mA
- Entrée Audio Sensibilité D .1V -1 Vcc
- Fusible (interne) F 0,5 A 250V 5x20 mm
- Dimensions  $711 \times 264 \times 85$  mm
- Masse 7.2 Kg

Page 3 Page 3 Page 3 Page 3 Page 3 Page 3 Page 3 Page 3 Page 3 Page 3 Page 3 Page 3 Page 3 Page 3 Page 3 Page 3

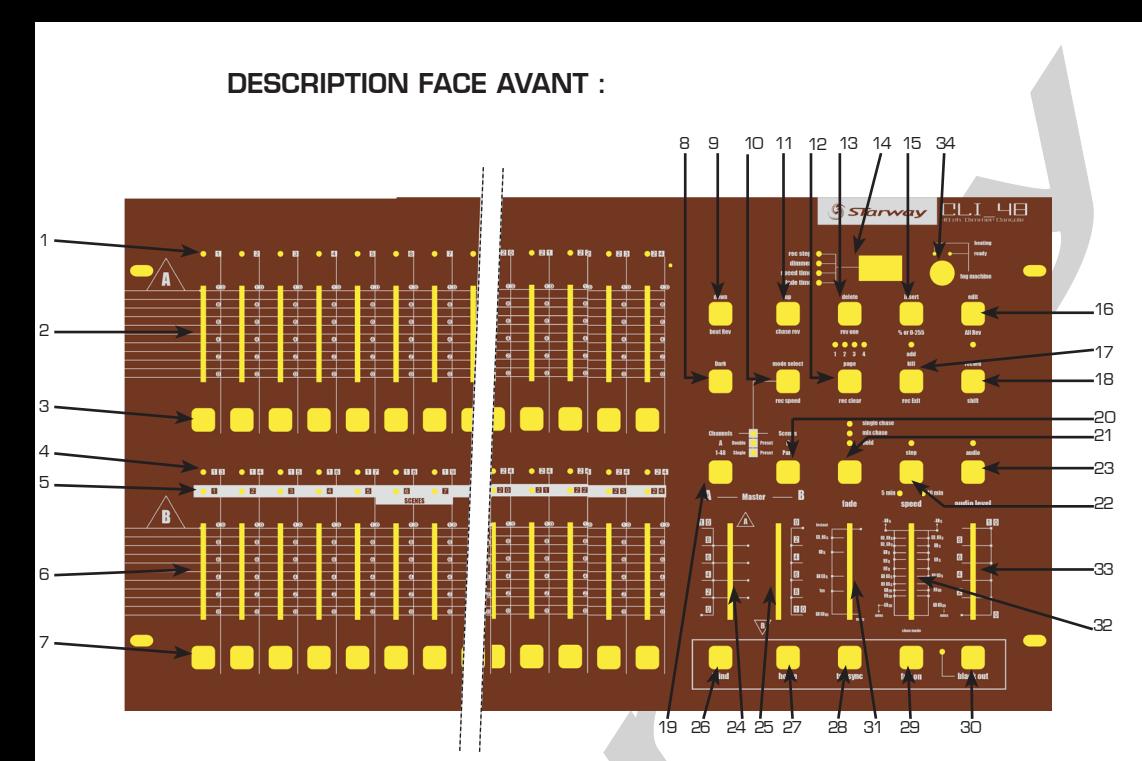

# 1.LED de PRESET A

Ces LEDs A indiquent l'état des sorties correspondant au canal de 1 à 24.

2. Potentiomètres 1–48

Ces 24 potentiomètres sont utilisés pour ajuster les valeurs des intensités des sorties de 1 à 24.

3. Touche FLASH 1-24

Ces 24 touches sont utilisées pour allumer individuellement les canaux plein feu.

4. LED de PRESET B

Ces LEDs B indiquent l'état des sorties correspondant au canal de 25 à 48.

5. LED SC (scènes)

Chaque LED s'illumine quand la scène correspondante est activée.

6. Potentiomètres 25–48

Ces 24 potentiomètres sont utilisés pour ajuster les valeurs des intensités des sorties de 25 à 48.

7. Touche FLASH 25–48

Ces 24 touches sont utilisées pour mettre en fonction individuellement les canaux plein feu.

Ces touches servent aussi en mode programmation.

8. Touche DARK

Cette touche applique un Black-Out momentanément sur les sorties.

9. DOWN/BEAT REV

Utiliser DOWN pour modifier une scène en mode EDIT, utiliser la fonction BEAT REV pour inverser le sens de défilement d'un séquenceur à un rythme régulier.

# 10. MODE SELECT/

Chaque pression de cette touche sélectionne un BEAT REV SPEED mode opératoire parmi CHN /SCENES, double PRESET, simple PRESET. REC SPEED : cette fonction enregistre une vitesse d'une mémoire quelconque en mode MIX.

# 11.UP / CHASE REV

Cette touche permet de modifier une scène dans le mode Edit Chase rev pour inverser le sens de direction d'une scène chenillard.

# Page 4 Page 5 Page 5 Page 5 Page 5 Page 5 Page 5 Page 5 Page 5 Page 5 Page 5 Page 5 Page 5 Page 5 Page 5 Page 5 Page 5 Page 5 Page 5 Page 5 Page 5 Page 5 Page 5 Page 5 Page 5 Page 5 Page 5 Page 5 Page 5 Page 5 Page 5 Page

# 12.Page–BUTTON

Appuyez sur pour sélectionner les pages de scènes pages de 1-4

# 13.DELETE/REV On

Efface un des pas d'une scène ou inverse le sens du chenillard d'un programme.

# 14. SEGMENT DISPLAY

Affiche l'état des programmes.

# 15. Insert / % OU 0-255

Insert permet d'insèrerez un pas ou plusieurs pas à une scène. 0-255 permet de changer L'affichage entre % et 0-255.

# 16. Edit / ALL REV

Edit pour entrer dans le mode d'édition. ALL REV est pour inverser la direction des chenillard de tous les programmes

# 17. ADD KILL RECORD

Le mode ADD autorise l'envoi de plusieurs scènes ou de plusieurs FLASH simultanément. KILL applique un BLACKOUT sur les mémoires en cours à chaque pression d'une touche FLASH. REC EXIT est utilisée pour sortir du mode PROGRAM ou du mode EDIT

### 18. RECORD / SHIFT

Est utilisé pour activer le mode enregistrement ou pour enregistrer un pas de mémoire. La touche shift est utilisée en conjonction d'une autre touche.

# 19. Touche Master A

Cette touche place les canaux de 1 à 24 en plein feu.

# 20. Touche PARK

Cette touche est utilisée pour sélectionner SINGLE /MIX CHASE et applique un plein feu sur les canaux de 25 A 48. Elle est également utilisée pour programmer une scène sur le potentiomètre MASTER B temporairement selon le mode en cours d'utilisation.

### 21. Touche HOLD

Cette touche est utilisée pour figer une scène en cours.

# 22. Touche STEP

Cette touche sert à passer au pas suivant quand le potentiomètre SPEED est au minimum ou en mode EDIT.

#### 23. Mode AUDIO

Cette touche active le défilement au rythme de la musique et applique les effets audio.

# 24. Potentiomètre MASTER A

Il contrôle l'ensemble des sorties.

#### 25. Potentiomètre MASTER B

Il contrôle les séquenceurs de tous les programmes.

#### 26 .Touche Blind

Éteint les sorties action nées par un séquenceur d'un programme du mode CHNS/ SCENE.

# 27. Touche HOME

Cette touche désactive la fonction BLIND.

#### 28. Touche TAP SYNC

La vitesse moyenne des pressions répétées de cette touche est affectée comme base de temps.

#### 29. Touche FULL ON

Cette fonction applique un plein feu sur toutes les sorties.

30. Touche BLACK OUT Cette touche est utilisée pour éteindre toutes les sorties exceptées celles résultant des touches FLASH et FULL ON.

# 31. Potentiomètre FADE TIME

Ce potentiomètre ajuste le temps de fondu enchaîné.

# 32. Potentiomètre SPEED

Ce potentiomètre ajuste la vitesse de défilement des séquenceurs.

# 33. Potentiomètre AUDIO LEVEL

Pour régler le nieau AUDIO.

# 34. Bouton FOG

Pour activer la machine à fumée compatible.

# PANNEAU ARRIÈRE :

# S*STarway* ELI\_24 35 36 37 38 39 40 4135. Interrupteur Mise En/Hors tension. 36. Entrée DC Alimentation DC 12 – 20 V, 500 mA.

- 37. MIDI Thru/Out/In Port de connections pour le signal MIDI.
- 38. Sortie DMX Connecteur de sortie du signal DMX.
- 39. Entrée AUDIO RCA d'entrée audio au standard 100 mV à 1 V CC
- 40. Contrôle à distance Commande de plein feu ou de Black-Out sur connecteur JACK 6.35 TRS.
- 41. Connection machine à Fumée (connecteur Din 5 broches)

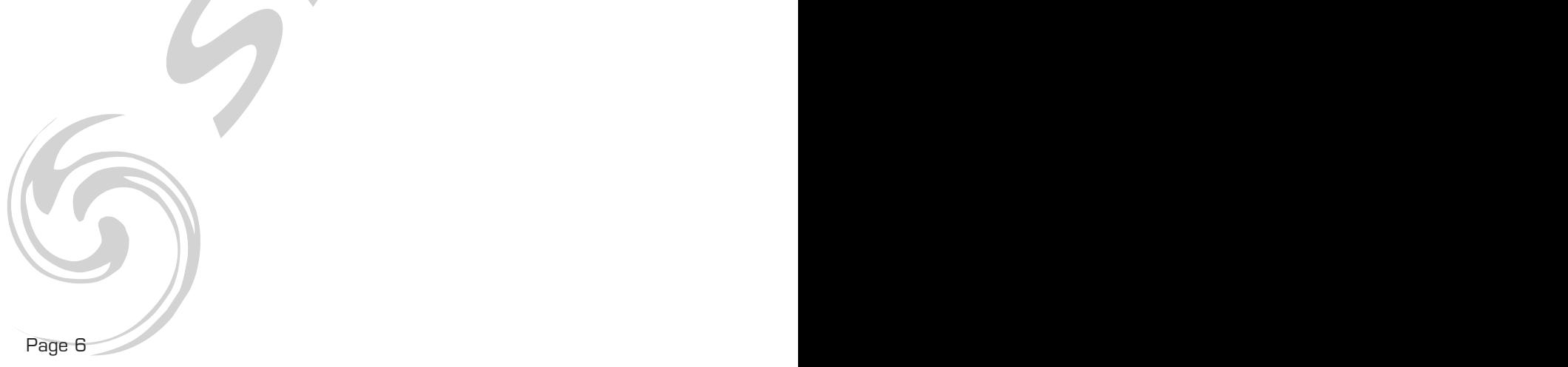

# Réglementation

Cet appareil est parfaitement conçu il répond aux dispositions réglementaires actuelles. Recyclage

Appareil soumis à la DEEE (Collecte sélective). Contribuez à la protection de l'environnement en éliminant les matériaux d'emballage de ce produit via les filières de recyclage appropriées. Recyclez ce produit via une filière DEEE (déchets d'équipements électroniques). Ce produit doit être repris par votre revendeur ou doit être déposé dans un centre de collecte spécifique (déchetterie).

# Garantie applicable en France

Le fabricant à apporté le plus grand soin à la conception et à la fabrication de votre produit pour qu'il vous apporte entière satisfaction. Néanmoins, s'il apparaissait que votre produit était défectueux, vous bénéficiez d'une garantie commerciale de 24 mois à compter de la date d'achat. Pour mettre en œuvre cette garantie, l'utilisateur doit présenter le produit au distributeur, accompagné du ticket de caisse ou la facture d'achat.

Cette garantie, applicable en France, couvre tous les défauts du produit qui ne permettent pas une utilisation normale du produit. Elle ne couvre pas les défauts liés à un mauvais entretien, une utilisation inappropriée, une usure prévisible; ou si les recommandations du fabricant n'ont pas été respectées.

La garantie ne couvre pas l'usure normale des pièces liée à l'utilisation du produit. Eu égard au défaut et de la pièce concernée, le garant décidera alors de procéder à la réparation ou au remplacement de ladite pièce.

Le garant est: CSI Parc Médicis 30 Av de Pépinières 94260 Fresnes France

# Consignes de sécurité

# VEUILLER LIRE ATTENTIVEMENT ET CONSERVEZ CE MANUEL

Toute personne impliquée dans l'installation, l'utilisation et la maintenance de cet appareil doit être qualifiée et suivre les instructions comprises dans ce manuel.

# Soyez prudent risques de chocs électriques !

Avant la mise en fonction, soyez certain que le produit n'ait pas subi de dommage durant le transport. Dans le cas contraire, contactez votre revendeur.

Afin de maintenir l'appareil en parfaites conditions, l'utilisateur doit suivre les instructions de sécurité et d'utilisation décrites dans ce présent document.

Notez que les dysfonctionnements liés à la modification de l'appareil ne sont pas couverts par la garantie.

Cet appareil ne contient aucune partie remplaçable par l'utilisateur, pour toute intervention contactez votre revendeur.

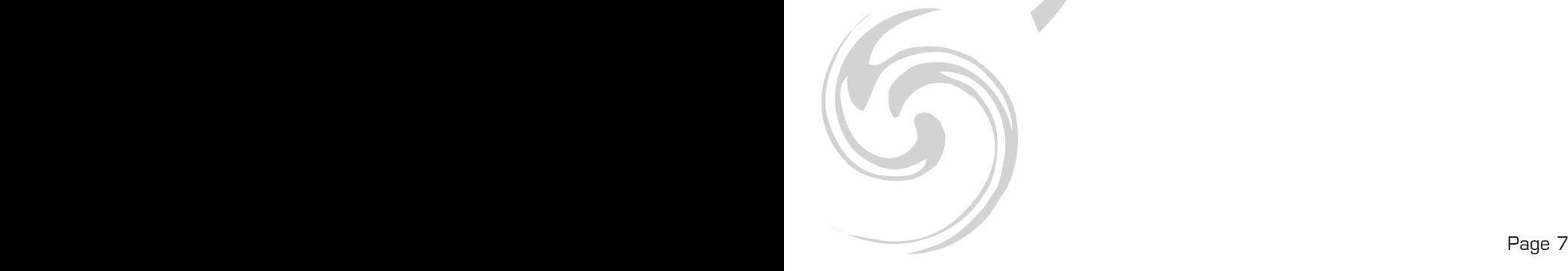

# IMPORTANT :

Cet appareil doit être utilisé en intérieur avec une temperature ambiante inf a 40°.

Ne pas faire cheminer le câble d'alimentation avec les autres câbles.

Manipuler le câble d'alimentation avec les précautions d'usage.

Ne pas insérer d'objets dans les aérations.

Ne pas démonter ou modifier l'appareil. Risque d'électrocution !

Ne pas connecter cet appareil à un bloc de puissance.

Ne pas mettre En / Hors fonction de manière répétée.

# Cet appareil doit être relié à la terre

N'utiliser cet appareil qu'après vous être familiarisé avec ses commandes et fonctions. Eviter tout contact avec les flammes, éloignez l'appareil des surfaces inflammables. Laisser toujours un espace suffisant autour de l'appareil pour permettre sa convection. Déconnecter l'appareil du secteur, lorsqu'il n'est pas utilisé ou avant de le nettoyer.

Toujours débrancher l'alimentation en tenant la prise secteur et non le câble.

Vérifier que le cordon d'alimentation ne soit ni pincé ni endommagé, (prises et câbles) Si l'appareil est tombé ou à reçu un choc, déconnecter le immédiatement du secteur et contacter un technicien qualifié pour le vérifier.

Si l'appareil a été soumis à d'importantes fluctuations de température, ne le mettez pas en fonction immédiatement, la condensation pourrait l'endommager en créant un CC (court-circuit). Si l'appareil ne fonctionne pas correctement, mettez-le hors fonction immédiatement.

Emballer-le, (de préférence dans son emballage d'origine).

Ce produit doit être utilisé exclusivement par un adulte en bonne santé. Il doit être installé hors de portée des enfants.

Ne jamais utiliser le produit sans surveillance.

Ne pas utiliser l'appareil dans des zones Atex ou et à proximité de d'hydrocarbure ou de produit inflammable.

Cet appareil doit être utilisé conformément à ce manuel, pour éviter tous dysfonctionnement

# Nettoyage

Penser à nettoyer régulièrement l'optique avec un chiffon micropore. L'usage d'air comprimmé permet de nettoyer le boitier.

Page 8 Page 9 Page 9 Page 9 Page 9 Page 9 Page 9 Page 9 Page 9 Page 9 Page 9 Page 9 Page 9 Page 9 Page 9 Page 9

# DÉBUTER LA PROGRAMMATION :

#### Activation du mode Enregistrement.

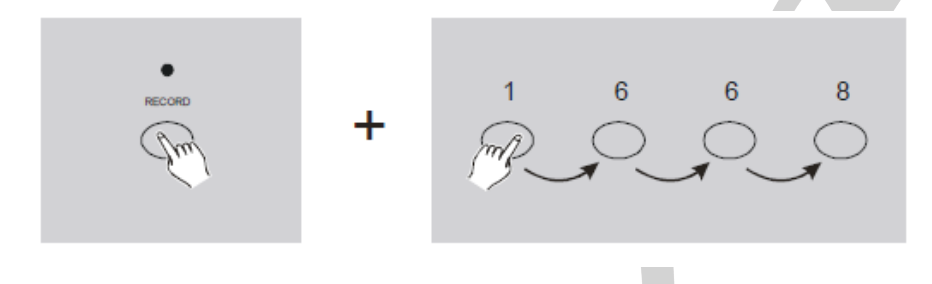

- 1 Presser et maintenir enfoncée la touche RECORD.
- 2 Tout en gardant la touche RECORD enfoncée, appuyer sur les touches de FLASH 1,6,6 et 8 dans cet ordre.
- 3 Relâcher la touche RECORD, la LED RECORD s'illumine pour signaler que le mode enregistrement est activé.

#### *NOTA : A la première utilisation de votre console le code d'accès est 1, 6, 6, 8.* Ce code peut être modifié pour protéger vos programmes.

#### Sécurité des programmes.

Pour protéger l'accès de vos programmes par une tierce personne, vous pouvez changer le code d'accès

- 1 Entrer le code d'accès en court de validité (1, 6 6, 8).
- 2 Appuyer et maintenir simultanément enfoncée la touche RECORD et EDIT.
- 3 Tout en maintenant ces deux touches enfoncées, entrer votre nouveau code, s'assurer que le code est une association de 4 touches FLASH.
- 4 Entrer le nouveau code une seconde fois, toutes les LEDs des canaux clignotent 3 fois pour indiquer que le code est changé.
- 5 Sortir du mode RECORD, appuyer et maintenir enfoncée la touche RECORD, presser la touche REC EXIT et la relâcher avant la touche RECORD.

IMPORTANT : Toujours sortir du mode enregistrement après une session de programmation, peut entraîner une perte de contrôle de la régie.

NOTA : Si l'accès au mode enregistrement suivant n'est pas sanctionné par un flash général des LEDs des canaux, cela indique que le changement de code à échoué

# PROGRAMMER DES SCÈNES

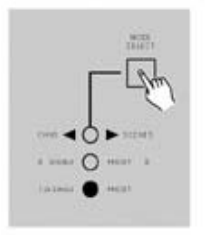

 $\overline{O}$ 

 $\Omega$ 

1 - Entrer dans le mode enregistrement.

2 - Sélectionner le mode SINGLE 1- 48 en pressant la touche MODE SELECT. Cette action donne accès au contrôle des 48 voies pour la programmation. S'assurer que les MASTER A et B sont placés sur leur valeur maximale. (MASTER A Max. Position Haute, MASTER B Max. Position basse).

3 - Créer une scène en utilisant les potentiomètres de voies. La valeur de 0% correspond une valeur DMX de 0. La valeur de 100% correspond à une valeur DMX de 255.

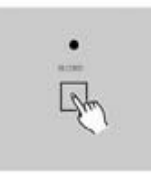

4 - Une fois la scène désirée reproduite, presser la touche RECORD. Afin d'enregistrer cette scène dans la mémoire comme étant un Pas.

5 - Recommencer l'étape 3 et 4 pour enregistrer tous les pas de mémoires voulus. Chaque mémoire peut accepter 1000 pas de scène.

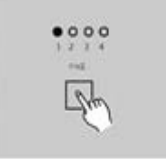

6 - Sélectionner une banque de séquenceur ou un potentiomètre général de scène. Appuyer sur la touche PAGE (de1à 4) pour choisir une destination d'enregistrement des scènes.

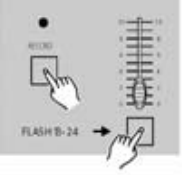

7 - Appuyer sur une touche FLASH entre 25 et 48 tout en gardant la touche RECORD enfoncée. Toutes les LEDs clignotent pour indiquer que l'enregistrement a été effectué.

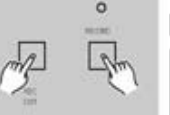

8 - Continuer la programmation ou quitter. Pour quitter le mode RECORD, appuyer sur la touche **EXIT** tout en gardant la touche RECORD enfoncée, la LED RECORD s'éteint.

# EDITION DES SCÈNES

### Activer le mode Edition :

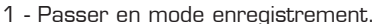

2 - Utiliser la touche de PAGE pour sélectionner la page correspondante à la mémoire à éditer.

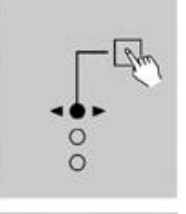

 $0000$ 

3 - Appuyer sur la touche Mode pour sélectionner.

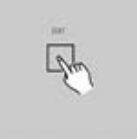

4 - Appuyer et maintenir enfoncée la touche EDIT.

# Editer une mémoire

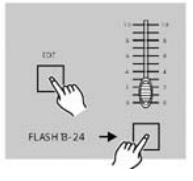

5 - Tout en gardant la touche EDIT enfoncée, appuyer sur la touche FLASH

Correspondante à la mémoire à éditer.

6 - Relâcher la touche EDIT, la LED correspondante à la mémoire appelée s'allume indiquant que le mode d'édition est en cours.

# Effacer une mémoire

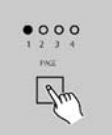

1 - Passer en mode Enregistrement.

2 - Utiliser la touche PAGE pour sélectionner la banque de mémoires de destination à effacer.

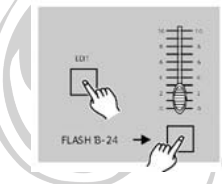

3 - Tout en gardant la touche EDIT enfoncée, appuyer sur la touche FLASH (25 à 48) deux fois.

4 - Relâcher les deux touches, toutes les LEDs flashent pour indiquer que la mémoire a été effacée.

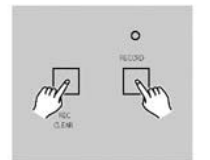

1 - Appuyer et maintenir enfoncée la touche RECORD. 2 - Appuyer successivement sur les touches de FLASH 1, 4, 2 et 3 tout en gardant la touche RECORD enfoncée. Toutes les LEDs flasheront pour indiquer que toutes les mémoires sont effacées.

### Effacer une ou plusieurs scènes

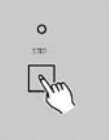

1 - Passer en mode enregistrement.

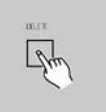

2 - Enregistrer une ou plusieurs scènes.

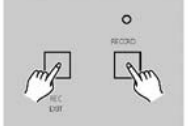

3 - Si les scènes créées ne sont pas satisfaisantes, presser la touche REC CLEAR tout en appuyant et en maintenant la touche RECORD enfoncée, toutes les LEDs flasheront pour indiquer que les scènes ont été effacées.

#### Effacer un ou plusieurs pas

- 1 Passer en mode Edition.
- 2 Appuyer sur la touche STEP pour faire défiler les Pas de la séquence et sélectionner le Pas à effacer.
- 3 Appuyer sur la touche DELETE une fois le pas sélectionné, toutes les LEDs flasheront pour indiquer que le Pas à été effacé.
- 4 Continuer les étapes 2 et 3 pour effacer tous les Pas indésirables.

5 - Appuyer sur la touche REC EXIT tout en maintenant la touche RECORD enfoncée, la SCENE s'éteint pour indiquer la sortie du mode Edition.

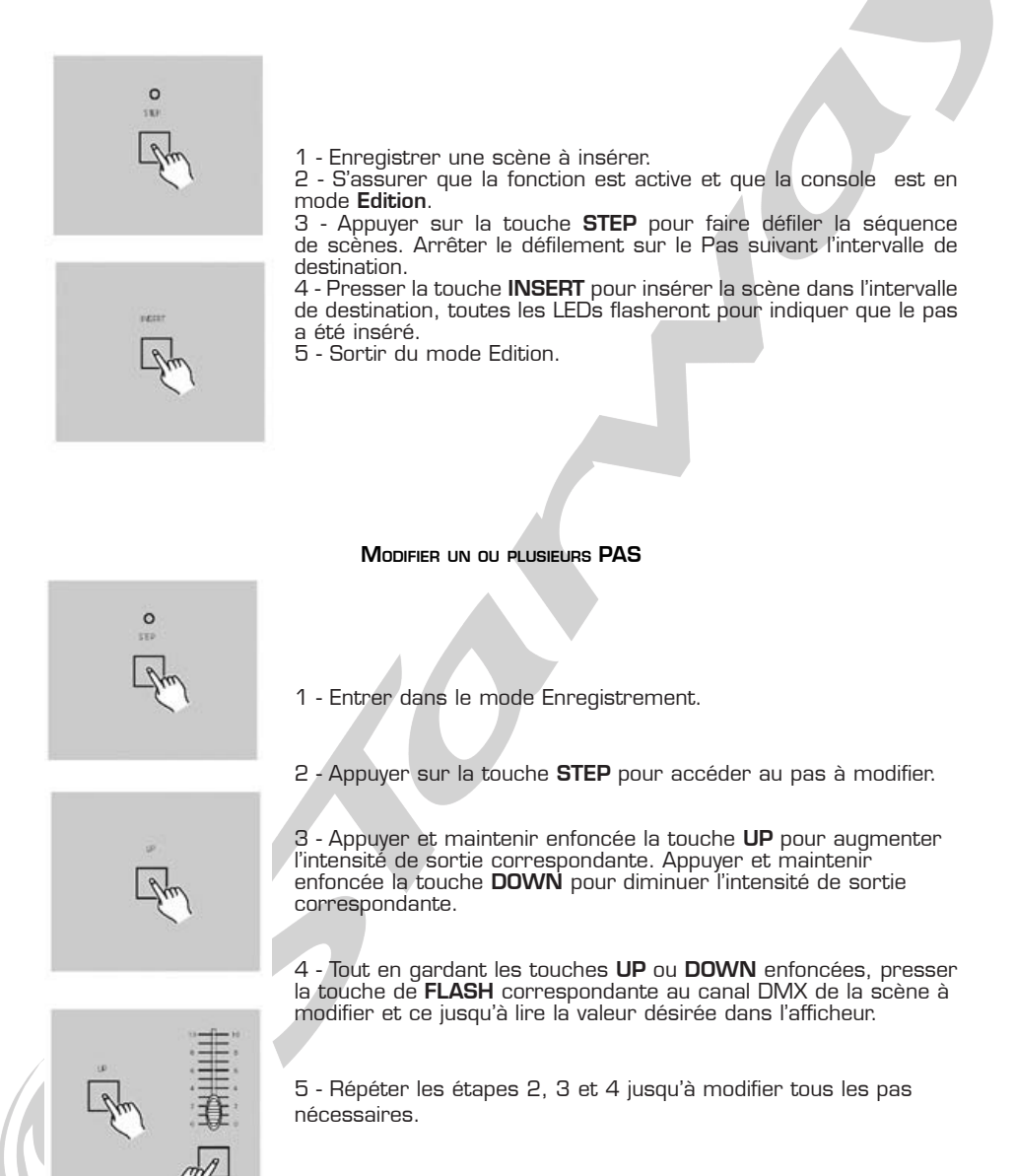

6 - Sortir du mode édition

# MODE RESTITUTION

#### Restituer une séquence programmée

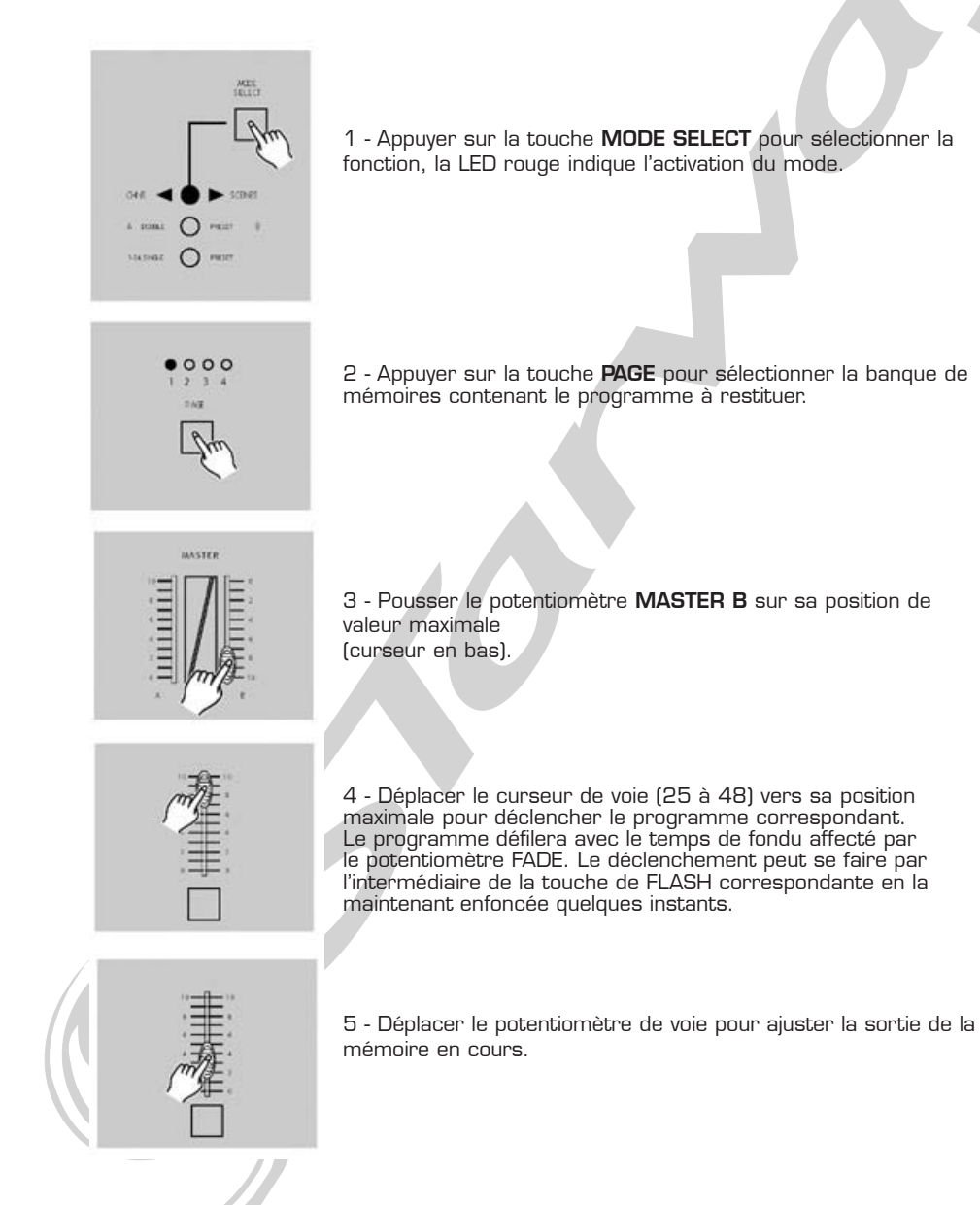

Page 14 Page 14 Page 15 Page 15 Page 15 Page 15 Page 15 Page 15 Page 15 Page 15 Page 15 Page 15 Page 15 Page 15 Page 15 Page 15 Page 15 Page 15 Page 15 Page 15 Page 15 Page 15 Page 15 Page 15 Page 15 Page 15 Page 15 Page 1

### Restituer une mémoire en AUDIO

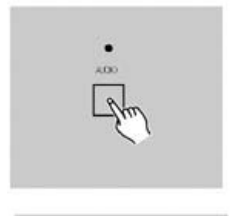

1 - Utiliser le microphone interne ou une source LINE connectée sur le Cinch d'entrée. Sensibilité de 0,1 à 1 V CC 2 - Sélectionner une mémoire comme décrit précédement.

3 - Presser la touche Audio pour activer le mode, la LED correspondante s'illuminera.

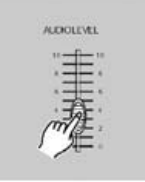

4 - Utiliser le potentiomètre AUDIO LEVEL pour ajuster le niveau de la détection musicale.

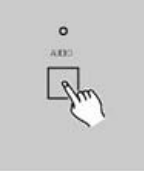

5 - Pour revenir en mode normal, appuyer sur la touche AUDIO une seconde fois, la LED AUDIO s'éteint, le mode audio est désactivé.

Restituer une mémoire en faisant varier la vitesse

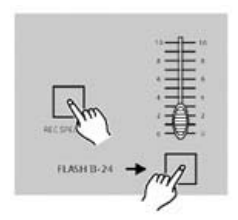

1 - S'assurer que le mode musical (Audio) est désactivé, la LED AUDIO est éteinte.

2 - Sélectionner une mémoire comme décrit précédemment.

3 - Déplacer le curseur du potentiomètre SPEED sur la position SHOW MODE (en bas), ensuite appuyer sur la touche FLASH (25 à 48) tout en gardant la touche REC SPEED enfoncée. La mémoire correspondante ne défilera plus en fonction d'un rythme.

4 - Déplacer le curseur du potentiomètre SPEED pour choisir une vitesse de défilement.

NOTA : l'étape 3 n'est nécessaire si la mémoire n'a pas été enregistrée avec un déclenchement rythmé.

#### Restituer une mémoire mode BMP

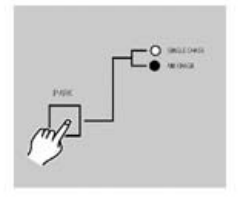

1 - S'assurer que le mode AUDIO est désactivé. Appuyer sur la touche MODE SELECT pour sélectionner la fonction.

2 - Appuyer sur la touche PARK pour sélectionner le mode MIX CHASE, la LED correspondante indiquera la sélection.

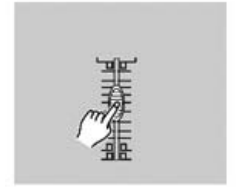

3 - Sélectionner la mémoire comme indiqué précédemment.

4 - Déplacer le curseur du potentiomètre SPEED jusqu'à lire dans l'afficheur la valeur désirée.

La touche TAP SYNC peut être utilisée pour définir une base de temps. Presser plusieurs fois cette touche, le temps entre deux pressions est gardé comme référence.

5 - Tout en pressant et en maintenant la touche REC SPEED enfoncée, appuyer sur la touche FLASH (de 25 à 48) pour enregistrer à nouveau la mémoire.

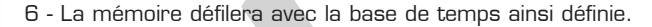

7 - Recommencer les étapes 4 et 5 pour enregistrer une nouvelle base de temps.

Réglage de vitesse d'une mémoire de 5' à 10 '

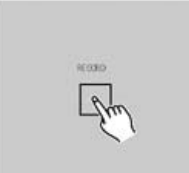

- Appuyer et maintenir la touche RECORD enfoncée.

2 - Presser la touche **FLASH 5** ou 10 trois fois tout en gardant la touche RECORD enfoncée.

3 - La LED 5' ou 10 ' doit s'allumer en indiquant si la course du potentiomètre de vitesse est sur 5 ou 10 min.

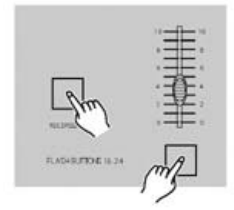

Page 16 Page 17 Page 17 Page 17 Page 17 Page 17 Page 17 Page 17 Page 17 Page 17 Page 17 Page 17 Page 17 Page 1

# RÉGLAGES DES PARAMÈTRES MIDI IN

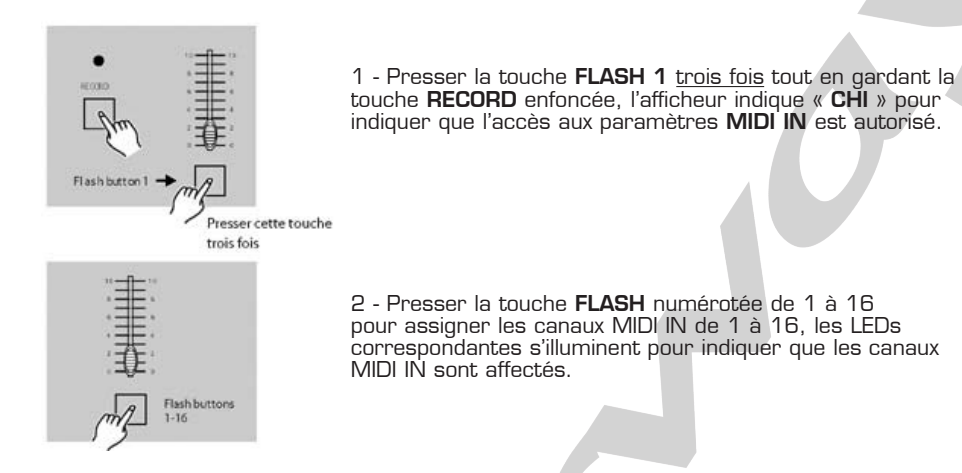

# RÉGLAGES DES PARAMÈTRES MIDI OUT

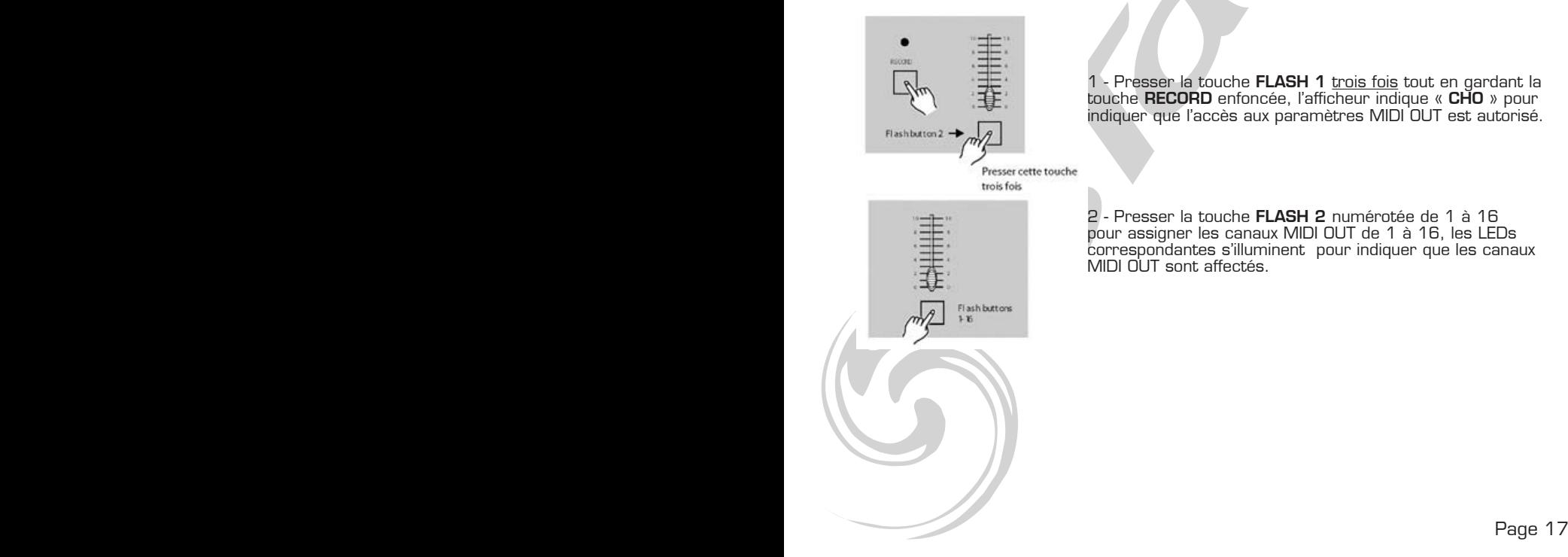

1 - Presser la touche FLASH 1 trois fois tout en gardant la touche RECORD enfoncée, l'afficheur indique « CHO » pour indiquer que l'accès aux paramètres MIDI OUT est autorisé.

2 - Presser la touche FLASH 2 numérotée de 1 à 16 pour assigner les canaux MIDI OUT de 1 à 16, les LEDs correspondantes s'illuminent pour indiquer que les canaux MIDI OUT sont affectés.

# SORTIR DU MODE DE RÉGLAGE MIDI

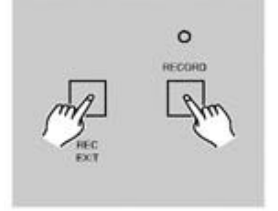

Appuyer et maintenir la touche RECORD enfoncée. Tout en gardant la touche

RECORD appuyée, presser la touche REC EXIT pour sortir du mode MIDI.

# RÉCEPTION D'UN SIGNAL MIDI

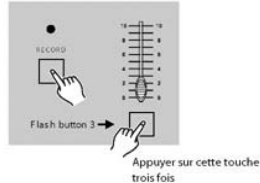

Appuyer sur la touche FLASH 3 trois fois tout en gardant la touche RECORD enfoncée, l'afficheur indique « IN » pour indiquer que la régie est prête à recevoir des signaux MIDI.

# EMISSION D'UN SIGNAL MIDI

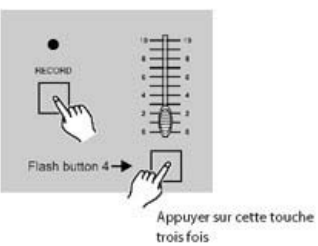

Appuyer sur la touche FLASH 4 trois fois tout en gardant la touche RECORD enfoncée, l'afficheur indique « OUT » pour indiquer que la régie est prête à émettre des signaux MIDI.

#### *NOTA :*

1 - Durant l'envoi des signaux MIDI, toutes les autres fonctions de la régie ne sont plus opérantes. Toutes les fonctions seront actives une fois l'émission terminée. 2 - L'émission de signaux MIDI s'arrêtera s'il se produit une coupure d'alimentation.

# IMPLÉMENTATION MIDI

1 - Durant l'envoi ou la réception d'information MIDI, toutes les scènes MIDI en cours de restitution seront placées en pause automatiquement si aucune réponse n'est détectée dans un délai de 10 minutes.

2 - Pendant l'envoi ou la réception d'information, la régie recherchera automatiquement un périphérique ID de 55 H (85), un fichier nommé DC 2448 avec une extension « BIN(espace) ».

3 - Les fichiers émis permettent à ce contrôleur d'envoyer ses propres signaux MIDI vers un autre connecteur MIDI.

4 - Il y a deux types d'émission d'information comme décrit ci-dessous

5 - Cette régie reçoit et envoi des NOTES ON ou des NOTES OFF via les touches de FLASH.

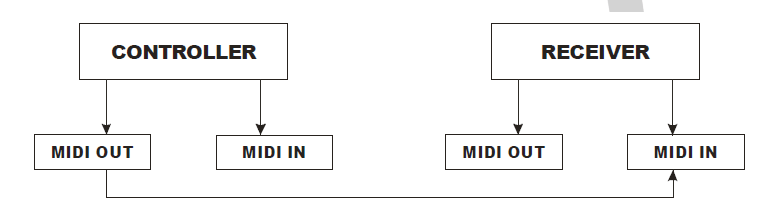

#### **Close Loop Mode**

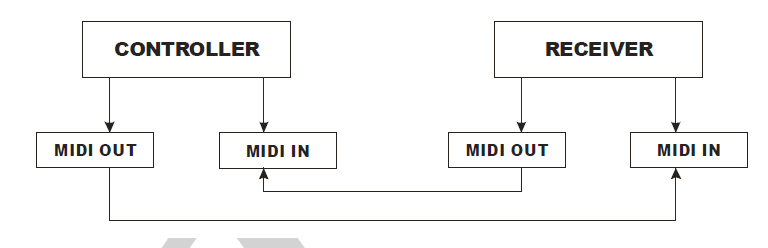

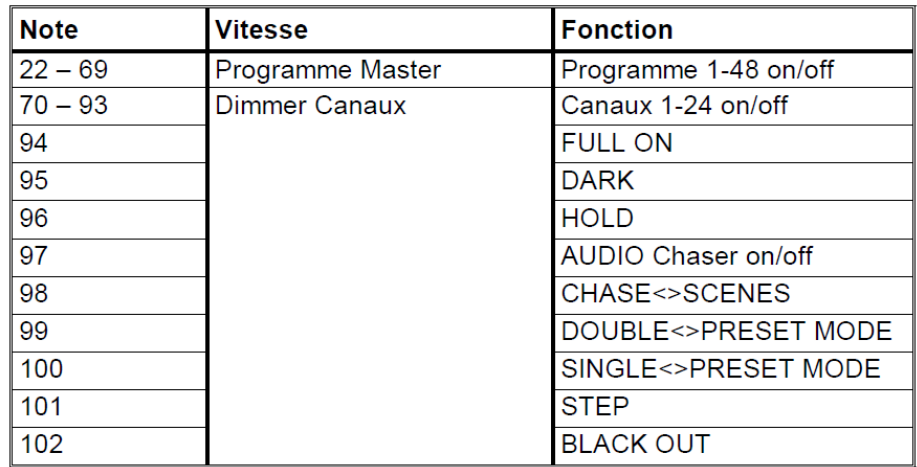

# SOMMAIRES DES FONCTIONS PRINCIPALES

Inverser le sens de défilement d'une mémoire

1. Inverser le sens de défilement de toutes les mémoires :

Presser la touche ALL REV, toutes les mémoires changerons de sens de défilement.

2. Changement du sens de défilement de tous les séquenceurs commandés en vitesse.

Appuyer sur la touche CHASE REV.

3. Inverser le sens de défilement de tous les séquenceurs commandés par un rythme BPM. Appuyer sur la touche BEAT REV.

4. Inverser le sens de défilement d'un séquenceur :

Appuyer sur la touche de FLASH correspondant au programme tout en gardant la touche REC ONE enfoncée, puis relâcher les deux touches.

# Touche TAP SYNC.

1. La touche TAP SYNC est utilisée pour créer une base de temps de défilement des séquenceurs. La base de temps est calculée sur l'intervalle de temps utilisé entre les deux dernières pressions de la touche. La LED de visualisation située au-dessus de la touche STEP s'allumera selon la base de temps ainsi créée.

2. La vitesse peut être changée à n'importe quel moment même si aucun programme ne fonctionne 3. La fonction **TAP SYNC** est prioritaire sur toute autre information de temps ou de vitesse.

4. Utiliser la fonction TAP SYNC pour paramétrer une vitesse manuellement, elle a la même fonction que le potentiomètre SPEED.

# Potentiomètre MASTER

Le potentiomètre **MASTER** offre un contrôle proportionnel du niveau de sortie de tous les canaux et de toutes les scènes envoyées à l'exception des touches de FLASH.

*EX : Quel que soit le niveau des sorties ou quelle que soit la position du curseur du potentiomètre MASTER chaque pression sur une touche de* FLASH *induira un plein feu sur la voie correspondante, et chaque pression sur la touche* FULL ON *appliquera un plein feu sur toutes les voies.*

Le potentiomètre MASTER A commande les sortie A et le potentiomètre MASTER B commande les sortie B, sauf en mode Double PRESET

# Mode SIMPLE

- 1. Toutes les mémoires fonctionnent en ordre séquentiel selon leur n° de programme.
- 2. L'afficheur indiquera le n° de programme en cours.
- 3. Tous les programmes seront commandés par le même potentiomètre SPEED.

4. Appuyer sur la touche MODE SELECT et sélectionner la fonction

# SCNS - DISCENE.

5. Appuyer sur la touche PARK pour sélectionner le mode SINGLE CHASE, une LED rouge indiquera la sélection.

# Mone MIX.

1. Ce mode permet de faire fonctionner tous les programmes synchronisés, l'ensemble est contrôlé par le même potentiomètre **SPEED** ou alors chaque programme peut avoir sa propre vitesse de défilement. Voir Réglage de vitesse

3. Appuyer sur la touche MODE SELECT et sélectionner la fonction CHNS SCENES"..

4. Appuyer sur la touche PARK pour sélectionner le mode MIX CHASE, une LED jaune indiquera la sélection.

# Affichage du DIMMER.

1. L'afficheur 3 segments est utilisé pour afficher les informations d'intensité ou les valeurs DMX.

2. Pour changer d'unité passer de % à valeur 0-255 :

Appuyer et maintenir la touche SHIFT enfoncée, et presser sur la touche % OR 0-255 pour sélectionner une des deux unités d'affichage.

3. Par exemple si l'afficheur indique la valeur de « 076 », cela veut dire que la sortie correspondante est à 76%.0u alors dans l'autre cas l'afficheur indique la valeur de 076 cela veut dire que la sortie correspondante se trouve sur le segment 076 du niveau DMX.

# PARK.

1. Dans le mode CHNS< > SCNENES, appuyer sur la touche du séquenceur à

modifier pour sélectionner un mode de restitution parmi SINGLE ou MIX.

2. Dans le mode DOUBLE PRESET, une pression sur cette touche équivaut à placer le curseur du potentiomètre MASTER B à son maximum.

3. Dans le mode SINGLE PRESET, cette touche peut enregistrer temporairement une sortie en cours avec un réglage possible au travers du potentiomètre MASTER B

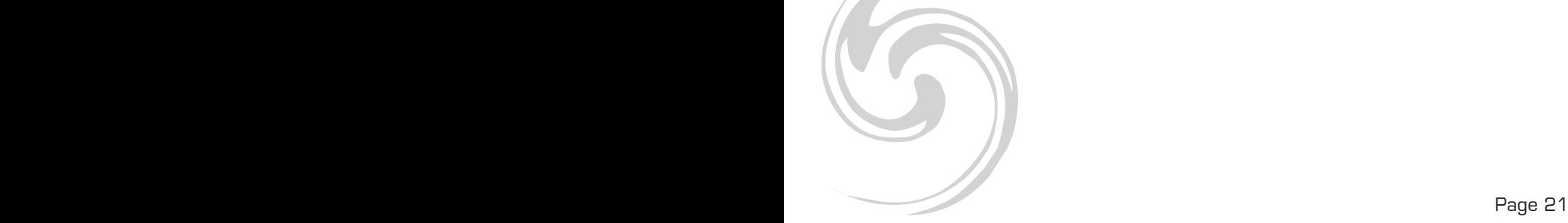

# ADD et KILL

La touche ADD/KILL change la fonction des touches FLASH. Normalement, les touches de FLASH sont placées en mode ADD, ce qui signifie qu'à chaque pression d'une touche FLASH une scène viendra se superposer aux autres scènes déjà envoyées.

Le mode KILL est activé par simple pression de la touche ADD/KILL, une LED rouge s'illuminera pour signifier que la fonction est activée. Dans ce cas, chaque pression sur une touche de FLASH désactivera les autres scènes envoyées, ne permettant ainsi que l'envoi d'une scène après l'autre.

Dans le mode KILL, les programmes désélectionnés ne sont pas arrêtés, seules les sorties sont éteintes.

DOUBLE PRESET.

1. Appuyer sur la touche MODE SELECT pour accéder au mode DOUBLE PRESET.

2. Ce mode permet de contrôler directement les canaux 1 à 48 à l'aide des potentiomètres de voies de 1 à 24 et de 25 à 48.

3. Le potentiomètre MASTER A contrôle l'intensité générale des voies de 1 à 24 et le potentiomètre MASTER B gère l'intensité des voies de 25 à 48.

4. Ce mode n'autorise aucun enregistrement de scènes.

Dans le but d'améliorer les produits, des modifications techniques peuvent être effectuées sans informations préalable. C'est la raison pour laquelle les caractéristiques techniques et l'aspect physique des produits peuvent évoluer. Pour bénéficier des dernières mises à jour de nos produits veuillez-vous connecter sur : www.star-way.com.

# **STARWAY**

Parc Médicis 30 avenue des Pépinières 94260 Fresnes France Tél. : +33 (0)820 230 007 Fax : +33 (0)1 46 15 47 16

CE

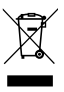